# **Cisco IOS XE Bengaluru 17.4.x**(**Cisco Catalyst 9200** シリーズ スイッチ)リリースノート

初版:2020 年 11 月 30 日

## **Cisco IOS XE Bengaluru 17.4.x**(**Cisco Catalyst 9200** シリーズ スイッ チ)リリースノート

はじめに

Cisco Catalyst 9200 シリーズ スイッチは、エントリレベルのエンタープライズクラス アクセス スイッチであり、インテントベース ネットワーキングと Cisco Catalyst 9000 シリーズ スイッチ のハードウェアおよびソフトウェアのイノベーションの力をさまざまな導入環境に拡張できま す。これらのスイッチは、中規模展開とシンプルなブランチ展開向けの機能を提供することに 重点を置いています。Cisco Catalyst 9000 ファミリから発展した Cisco Catalyst 9200 シリーズ ス イッチは、安全で常時利用可能な妥協のないシンプルさを備え、新しいレベルの IT の使いや すさを提供します。

このプラットフォームは、Cisco Digital Network Architecture の基盤となる構成要素として、セ キュリティ、モビリティ、クラウド、IoT を重視して設計されています。これにより、インテ ントベースのネットワーキングへの取り組みがどの段階にあっても、最新のセキュリティ、復 元力、プログラマビリティをすぐに備えることができます。

このプラットフォームでは、trustworthy ソリューション、MACsec 暗号化、セグメンテーショ ンを基盤とするシスコのクラス最高水準のセキュリティポートフォリオにより、ハードウェア だけでなく、ソフトウェア、およびスイッチとネットワークを流れるすべてのデータの整合性 を保護する高度なセキュリティ機能を実現できます。これらのスイッチは、フィールド交換可 能な電源とファン、モジュラアップリンク、コールドパッチ、無停止型PoE、および業界最高 レベルの平均故障間隔 (MTBF) により、エンタープライズレベルの復元力を備え、ビジネス の継続性とシームレスな運用を実現します。フル Flexible NetFlow のアプリケーションの可視 性とテレメトリ、および Cisco IOS XE のオープン API と UADP ASIC 技術のプログラマビリ ティが結合されたこれらのスイッチにより、シンプルで最適なネットワークのプロビジョニン グと管理が実現し、将来のイノベーションに対する投資を保護できます。

## **Cisco IOS XE Bengaluru 17.4.1** の新機能

## **Cisco IOS XE Bengaluru 17.4.1** のハードウェア機能

このリリースでは新しいハードウェア機能はありません。

## **Cisco IOS XE Bengaluru 17.4.1** のソフトウェア機能

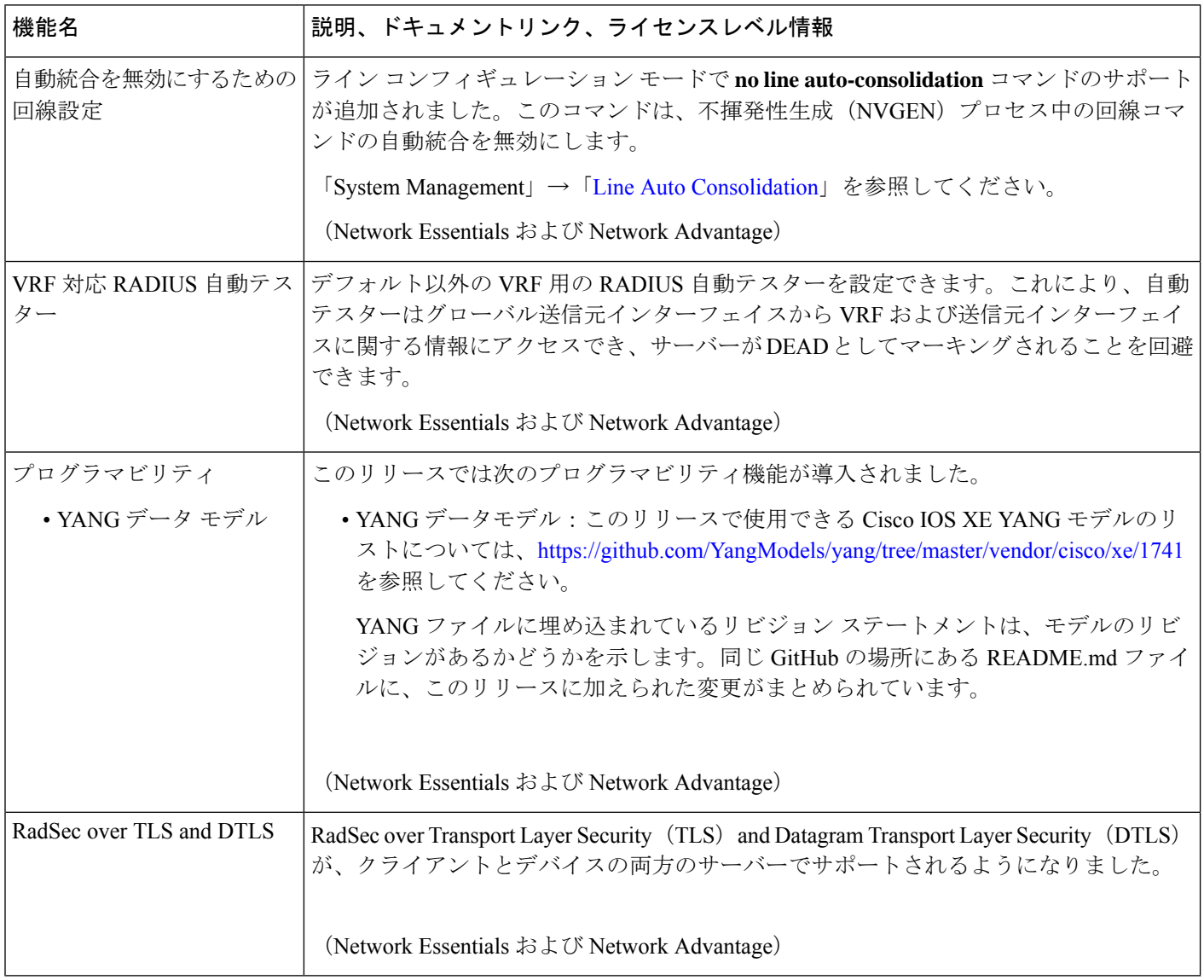

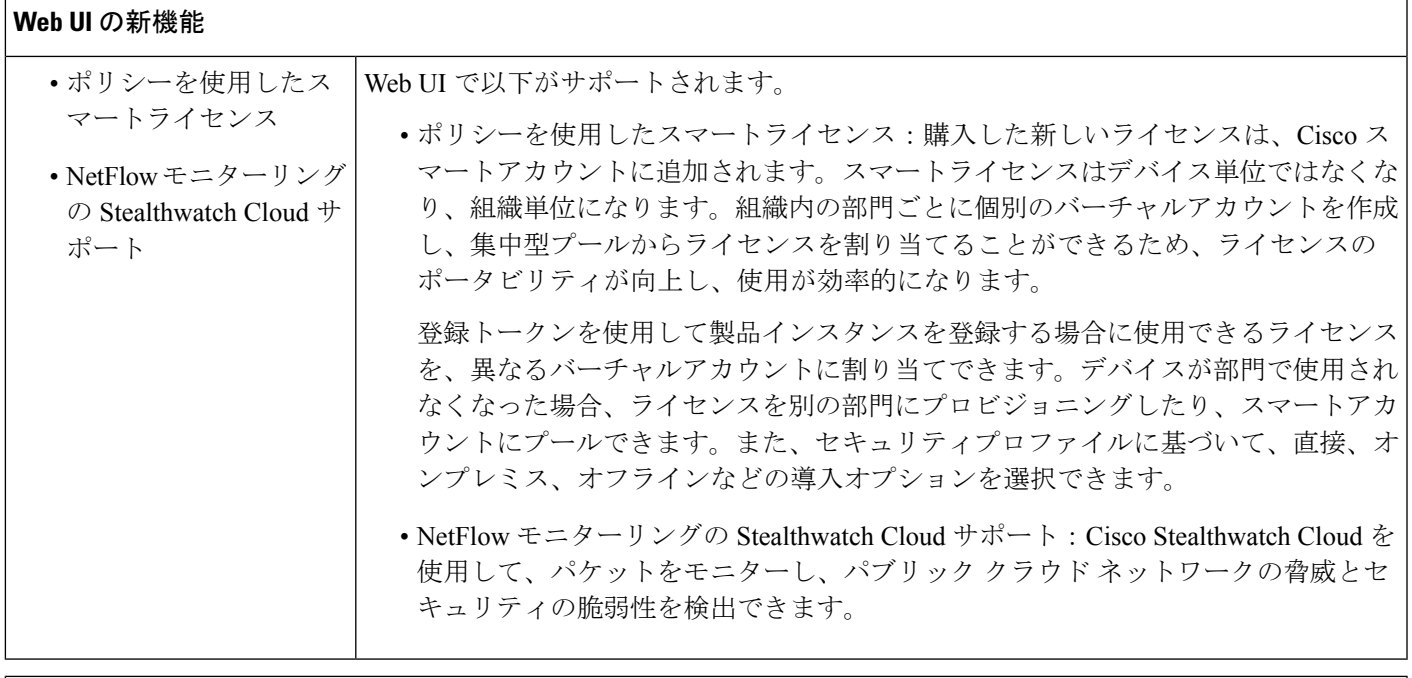

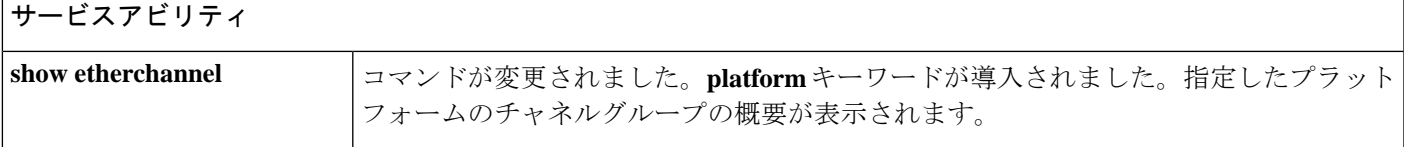

## 特記事項

- サポートされない機能 (3 ページ)
- サポートされる機能の全リスト (4 ページ)
- 隠しコマンドへのアクセス (4 ページ)
- デフォルトの動作 (5 ページ)

#### サポートされない機能

- オーディオ ビデオ ブリッジング(IEEE802.1AS、IEEE 802.1Qat、および IEEE 802.1Qav を 含む)
- BGP EVPN VXLAN を含むボーダー ゲートウェイ プロトコル(BGP)。
- Cisco StackWise Virtual
- Cisco TrustSec ネットワーク デバイス アドミッション コントロール (NDAC) (アップリ ンク)
- ブランチ展開のための統合アクセス
- •ファブリック対応ワイヤレス (C9200L SKU)
- ゲートウェイ ロード バランシング プロトコル (GLBP)
- •ホットパッチ (SMU用)
- IPsec VPN
- MACSec 暗号化
	- EtherChannel の MACsec 設定
	- MACsec Key Agreement (MKA) による 256 ビットの AES MACsec (IEEE 802.1AE) ホストリンク暗号化
- マルチプロトコル ラベル スイッチング(MPLS)
- ノンストップ フォワーディング (NSF)
- パフォーマンスモニタリング(PerfMon)
- トランクおよびポートチャネル上のプライベート VLAN (PVLAN)
- プログラマビリティ(OpenFlow用Ciscoプラグイン1.3、サードパーティ製アプリケーショ ンのホスティング)
- Resilient Ethernet Protocol (REP) (REP はこのリリースでのみサポートされていません。 [CSCvv91619](https://bst.cloudapps.cisco.com/bugsearch/bug/CSCvv91619) および [CSCvw17155](https://bst.cloudapps.cisco.com/bugsearch/bug/CSCvw17155) を参照してください)。
- •仮想ルーティングおよび転送(VRF)対応 Web 認証
- Web Cache Communication Protocol (WCCP)

#### サポートされる機能の全リスト

プラットフォームでサポートされている機能の完全なリストについては、<https://cfnng.cisco.com> で Cisco Feature Navigator を参照してください。

#### 隠しコマンドへのアクセス

ここでは、Cisco IOS XE の隠しコマンドとアクセスする際のセキュリティ対策について説明し ます。これらのコマンドは、Cisco TAC による高度なトラブルシューティングでの使用のみを 目的としており、文書化されていません。

使用できる隠しコマンドは次のように分類されます。

- カテゴリ 1:特権 EXEC モードまたはユーザー EXEC モードの隠しコマンド。これらのコ マンドにアクセスするには、最初に **service internal** コマンドを入力します。
- カテゴリ2:いずれかのコンフィギュレーションモード(グローバルやインターフェイス など)の隠しコマンド。これらのコマンドについては、**service internal** コマンドは必要あ りません。

さらに、カテゴリ 1 および 2 の隠しコマンドには以下が適用されます。

• コマンドの CLI ヘルプがあります。システムプロンプトで疑問符(?) を入力すると、使 用できるコマンドの一覧が表示されます。

注:カテゴリ 1 では、疑問符を入力する前に **service internal** コマンドを入力します。これ は、カテゴリ 2 では必要ありません。

• 隠しコマンドを使用すると、%PARSER-5-HIDDEN syslog メッセージが生成されます。次 に例を示します。

\*Feb 14 10:44:37.917: %PARSER-5-HIDDEN: Warning!!! 'show processes memory old-header ' is a hidden command.

Use of this command is not recommended/supported and will be removed in future.

カテゴリ 1 および 2 以外の内部コマンドは CLI に表示されます。それらのコマンドについて は、%PARSER-5-HIDDEN syslog メッセージは生成されません。

#### Ú

隠しコマンドは TAC からの指示の下でのみ使用することを推奨します。 重要

隠しコマンドの使用が見つかった場合は、TACケースを開き、隠しコマンドと同じ情報を収集 する別の方法(EXECモードの隠しコマンドの場合)、隠しコマンド以外を使用して同じ機能 を設定する方法(コンフィギュレーションモードの隠しコマンドの場合)を探してください。

デフォルトの動作

Cisco IOS XE Gibraltar 16.12.5 以降では、IP パケットの Do not fragment ビット(DF ビット) は、すべての発信 RADIUS パケット(デバイスから RADIUS サーバーに向かうパケット)に 対して常に 0 に設定されます。

## サポート対象ハードウェア

### **Cisco Catalyst 9200** シリーズ スイッチ:モデル番号

次の表に、サポートされているハードウェアモデルと、それらのモデルに提供されるデフォル トのライセンスレベルを示します。使用可能なライセンスレベルの詳細については、「ライセ ンス レベル」のセクションを参照してください。

 $^{-1}$  注文可能なアドオンライセンスの詳細については、表1:許可されている組み合わせ (24 ページ) を参照してください。

### ネットワーク モジュール

次の表に、1 GigabitEthernet および 10 GigabitEthernet のスロットを備えた、オプションのアッ プリンク ネットワーク モジュールを示します。スイッチは、必ずネットワークモジュールま たはブランクモジュールのいずれかを取り付けて運用する必要があります。

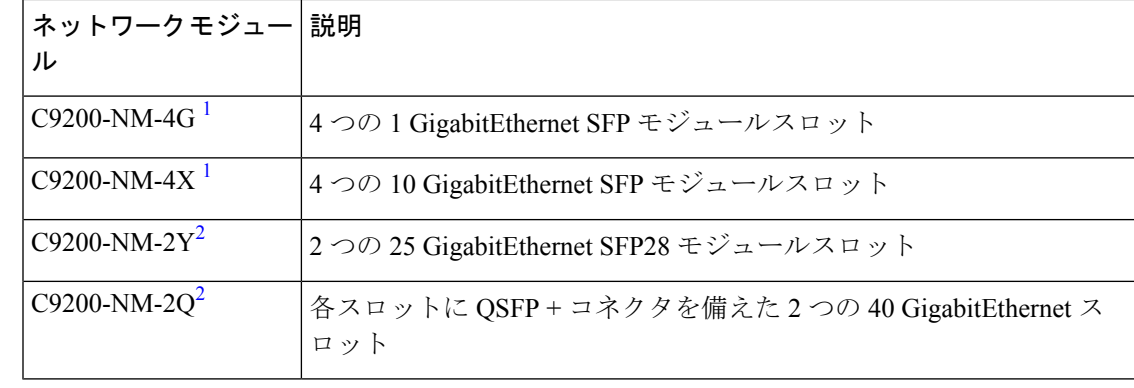

これらのネットワークモジュールは、Cisco Catalyst 9200 シリーズ スイッチの C9200 SKU での みサポートされています。 (注)

## 光モジュール

Cisco Catalyst シリーズ スイッチではさまざまな光モジュールがサポートされており、サポー トされる光モジュールのリストは定期的に更新されています。最新のトランシーバモジュール の互換性情報については、Transceiver Module Group (TMG) [Compatibility](https://tmgmatrix.cisco.com/home) Matrix ツールを使用す るか、次のURLにある表を参照してください。[https://www.cisco.com/en/US/products/hw/modules/](https://www.cisco.com/en/US/products/hw/modules/ps5455/products_device_support_tables_list.html) [ps5455/products\\_device\\_support\\_tables\\_list.html](https://www.cisco.com/en/US/products/hw/modules/ps5455/products_device_support_tables_list.html)

## 互換性マトリックス

次の表に、Cisco Catalyst 9200 シリーズ スイッチ、Cisco Identity Services Engine、および Cisco Prime Infrastructure 間のソフトウェア互換性情報を示します。

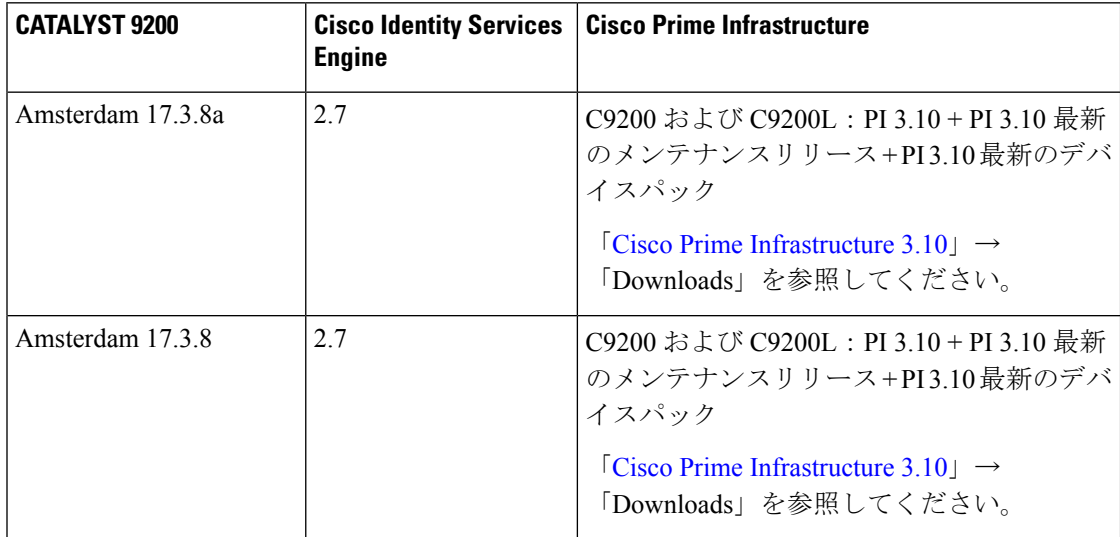

 $\mathbf{l}$ 

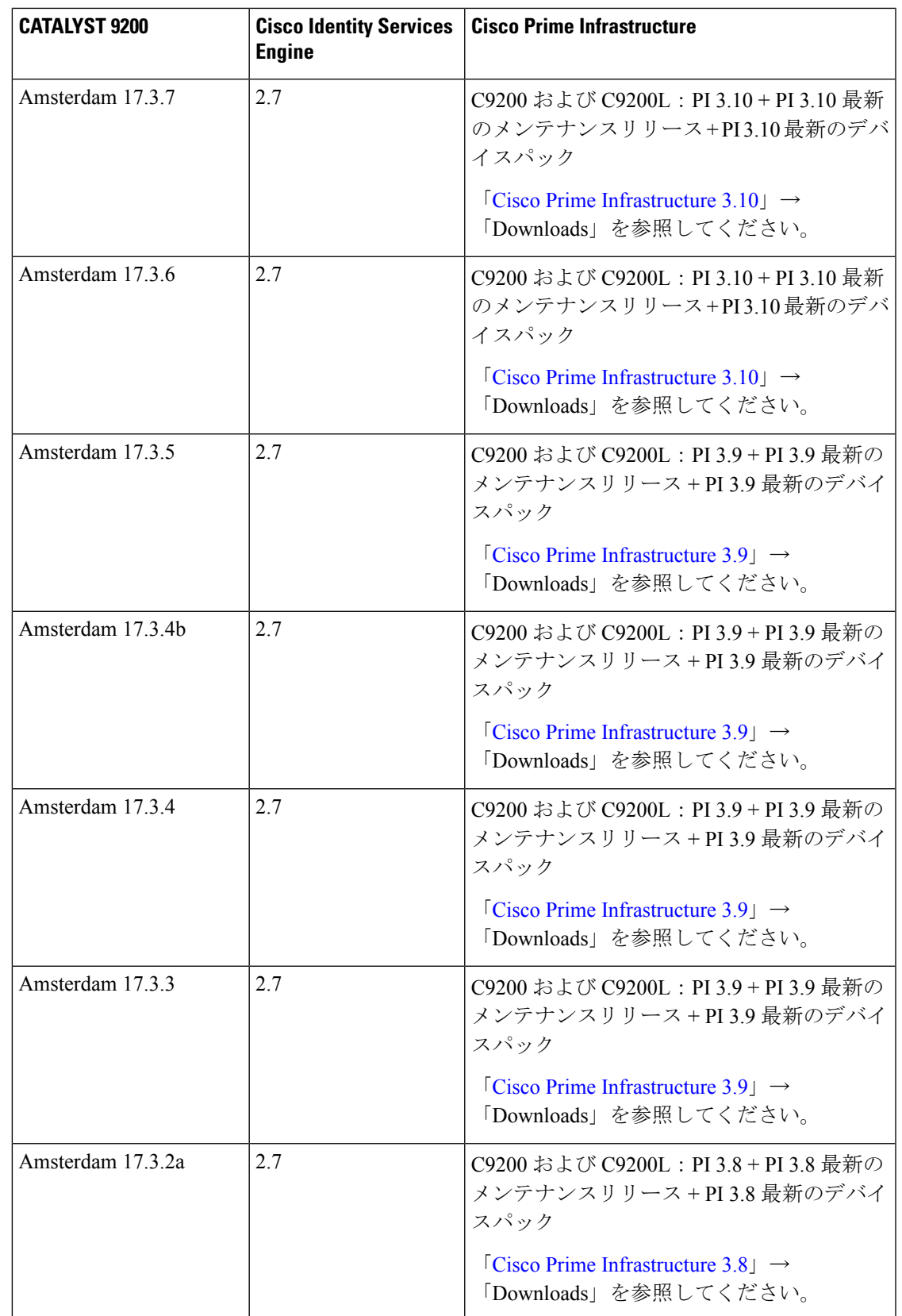

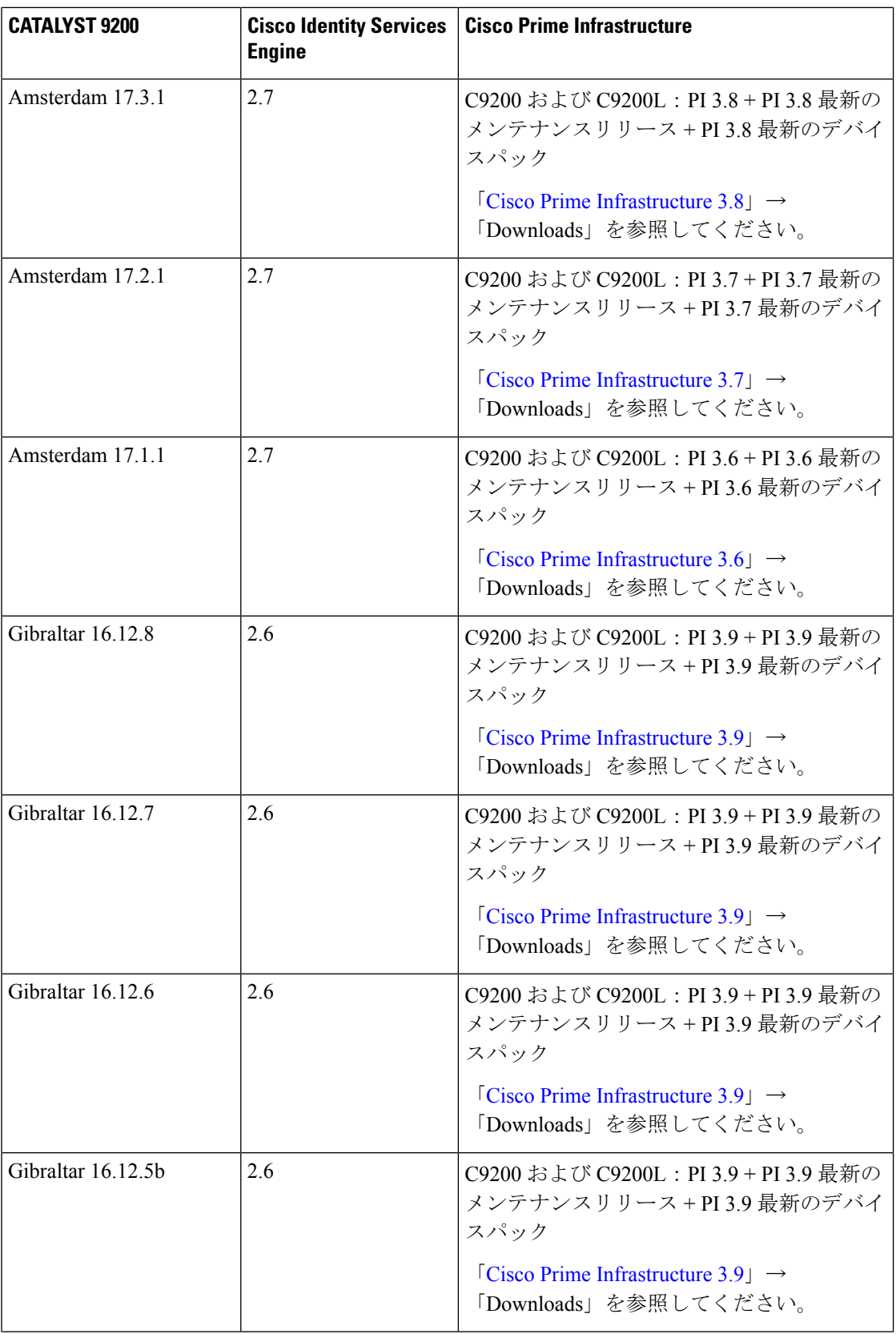

 $\mathbf l$ 

 $\mathbf{l}$ 

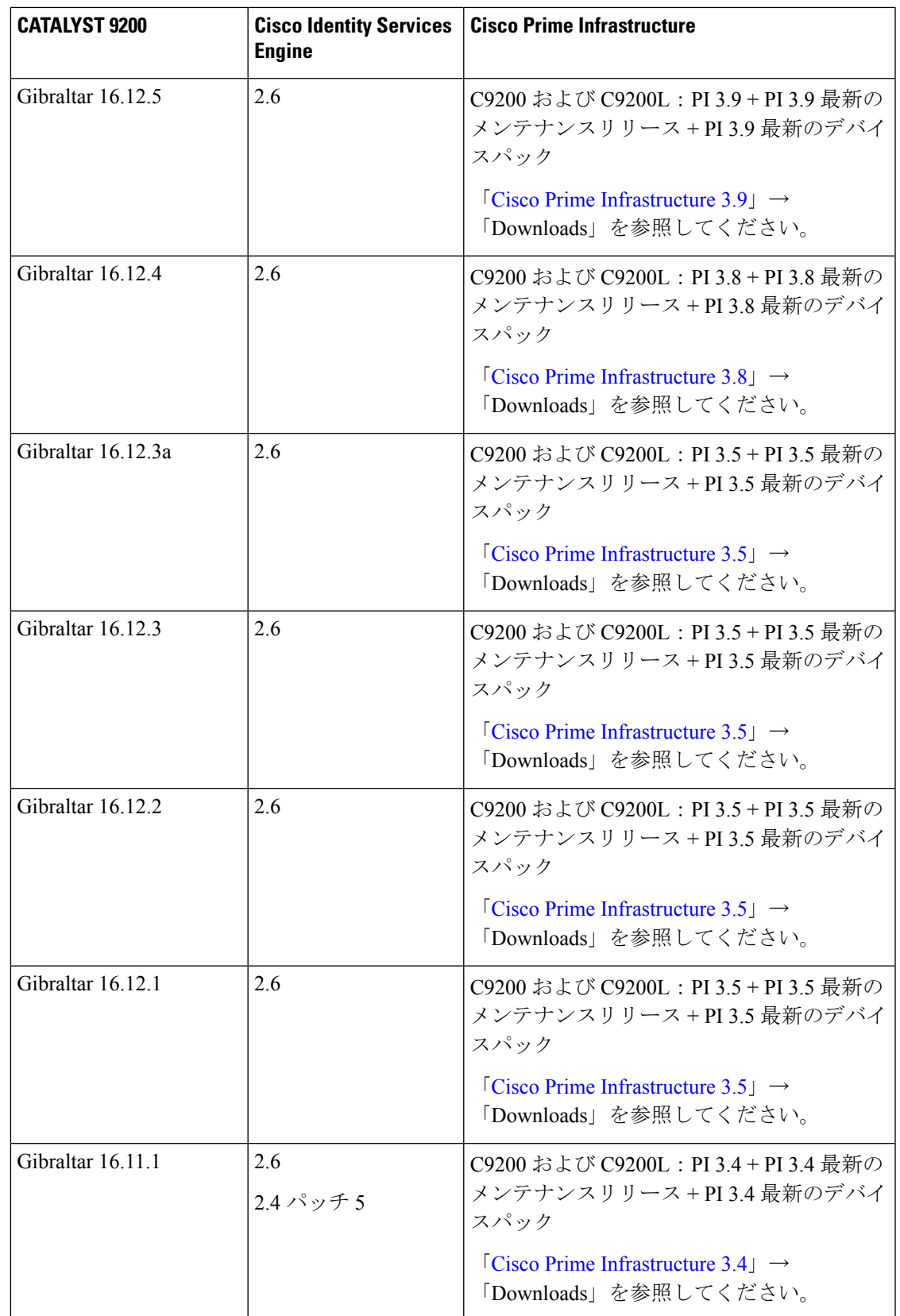

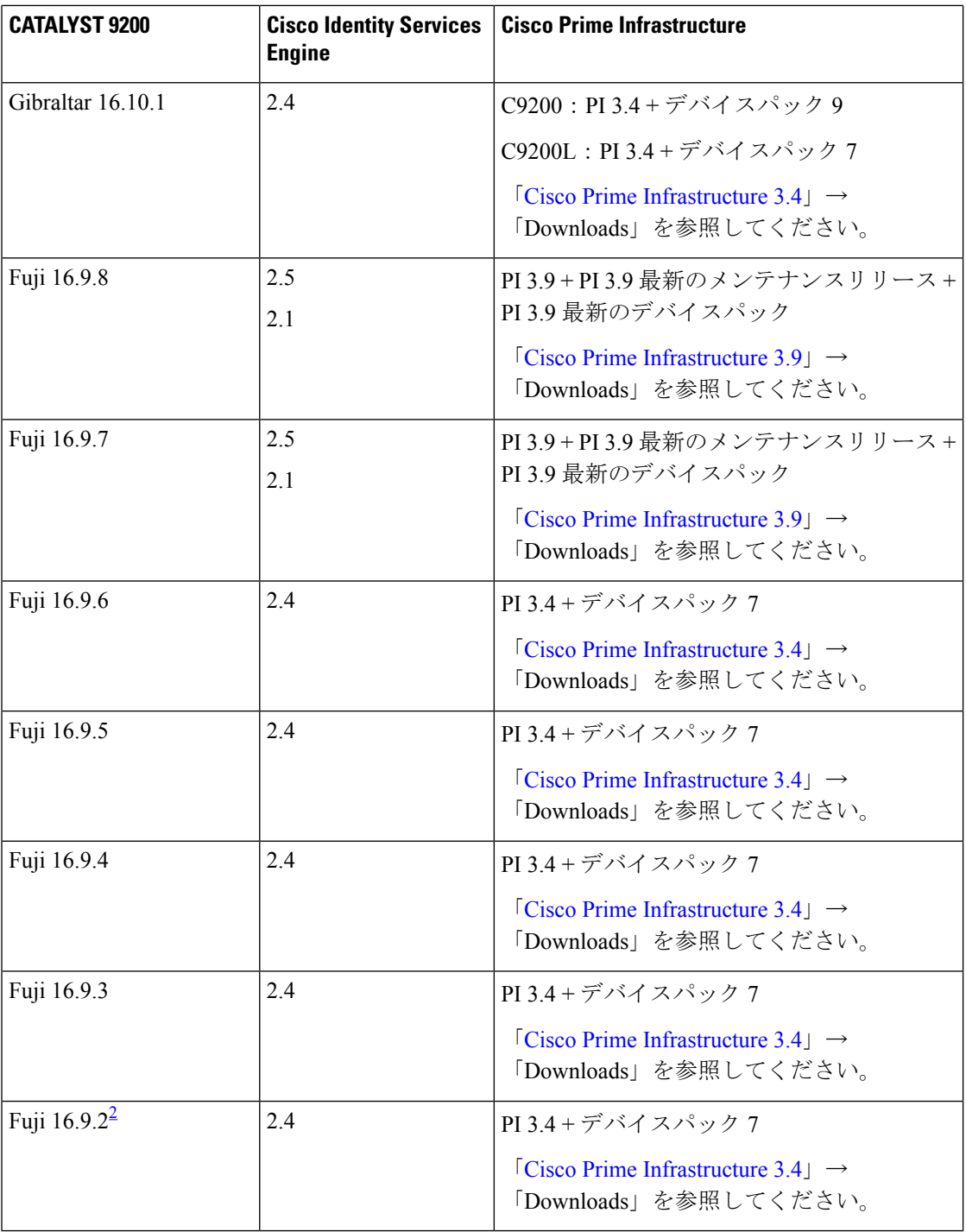

2 Fuji 16.9.2 の互換性情報は C9200L SKU にのみ適用されます。

## **Web UI** のシステム要件

次のサブセクションには、Web UI へのアクセスに必要なハードウェアとソフトウェアがリス トされています。

### 最小ハードウェア要件

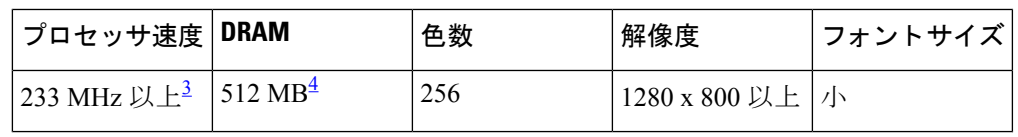

 $^3$  1 GHz を推奨

4 1 GB DRAM を推奨

### ソフトウェア要件

オペレーティング システム

- Windows 10 以降
- Mac OS X 10.9.5 以降

ブラウザ

- Google Chrome: バージョン 59 以降 (Windows および Mac)
- Microsoft Edge
- Mozilla Firefox: バージョン 54 以降 (Windows および Mac)
- Safari: バージョン 10 以降 (Mac)

## ブートローダーのバージョン

次の表に、Cisco Catalyst 9200 シリーズ スイッチのブートローダーのバージョン情報を示しま す。

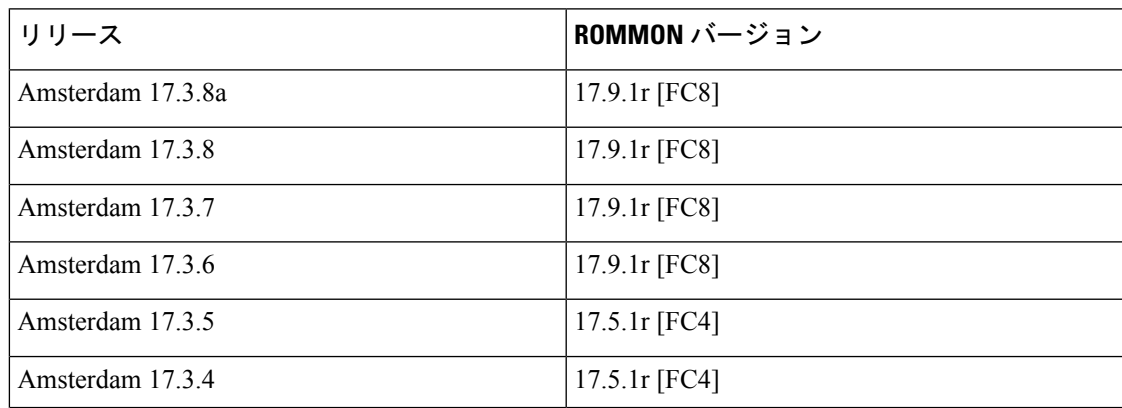

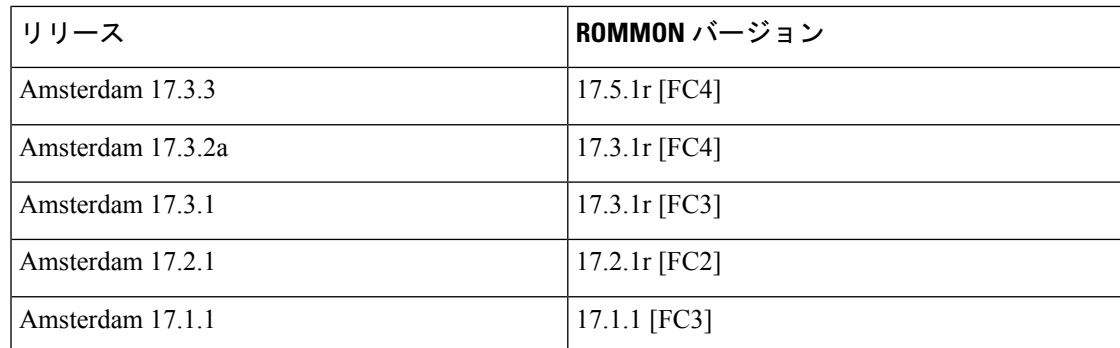

## スイッチ ソフトウェアのアップグレード

このセクションでは、デバイスソフトウェアのアップグレードとダウングレードに関するさま ざまな側面について説明します。

Web UI を使用してデバイスソフトウェアをインストール、アップグレード、ダウングレード することはできません。 (注)

### ソフトウェア バージョンの確認

Cisco IOS XE ソフトウェアのパッケージファイルは、システムボードのフラッシュデバイス (flash:)に保存されます。

**show version** 特権 EXEC コマンドを使用すると、スイッチで稼働しているソフトウェアバー ジョンを参照できます。

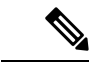

**show version** の出力にはスイッチで稼働しているソフトウェアイメージが常に表示されます が、最後に表示されるモデル名は工場出荷時の設定であり、ソフトウェアライセンスをアップ グレードしても変更されません。 (注)

また、**dir** *filesystem:* 特権 EXEC コマンドを使用して、フラッシュ メモリに保存している可能 性のある他のソフトウェア イメージのディレクトリ名を表示できます。

## ソフトウェア イメージ

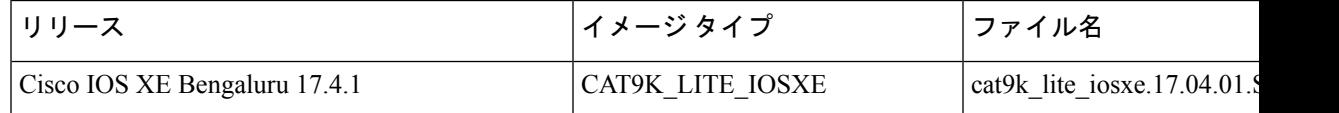

### ブートローダの自動アップグレード

スイッチの既存のリリースからそれよりも新しいリリースに初めてアップグレードする際、ス イッチのハードウェアバージョンに基づいてブートローダが自動的にアップグレードされるこ とがあります。ブートローダが自動的にアップグレードされた場合、次回のリロード時に有効 になります。その後に以前のリリースに戻してもブートローダはダウングレードされません。 更新後のブートローダは以前のすべてのリリースをサポートします。

注意 アップグレード中はスイッチの電源を再投入しないでください。

## ソフトウェア インストール コマンド

### ソフトウェア インストール コマンドの概要

指定したファイルをインストールしてアクティブ化し、リロード後も維持されるように変更 をコミットするには、次のコマンドを実行します。

**install add file** *filename* [**activate commit**]

インストールファイルを個別にインストール、アクティブ化、コミット、中止、または削除 するには、次のコマンドを実行します。 **install ?**

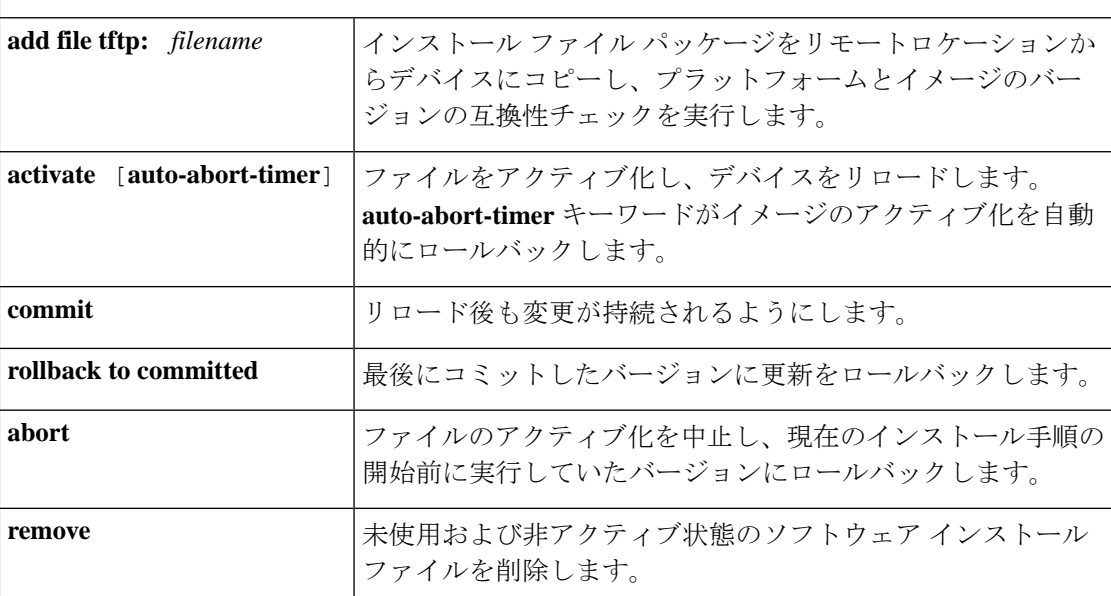

## インストール モードでのアップグレード

次の手順に従い、インストールモードで、あるリリースから別のリリースにアップグレードし ます。ソフトウェアイメージのアップグレードを実行するには、**boot flash:packages.conf** を使 用して IOS を起動する必要があります。

#### 始める前に

この手順は、次のアップグレードのシナリオで使用できます。

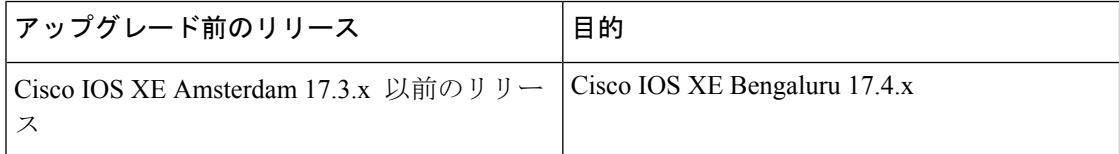

このセクションの出力例は、**install** コマンドのみを使用して Cisco IOS XE Amsterdam 17.3.1 か ら Cisco IOS XE Bengaluru 17.4.1 にアップグレードする場合のものです。

#### 手順

#### ステップ **1** クリーンアップ

#### **install remove inactive**

このコマンドを使用して、容量が不足している場合に古いインストールファイルをクリーン アップし、フラッシュに 1 GB 以上の領域を確保して、新しいイメージを展開します。

次の例は、**install remove inactive** コマンドを使用して未使用のファイルをクリーンアップした 場合の出力を示しています。

```
Switch# install remove inactive
install_remove: START Mon Nov 16 17:46:18 IST 2020
Cleaning up unnecessary package files
No path specified, will use booted path flash:packages.conf
Cleaning flash:
  Scanning boot directory for packages ... done.
  Preparing packages list to delete ...
   cat9k_lite-rpbase.17.03.01.SPA.pkg
     File is in use, will not delete.
   cat9k_lite-rpboot.17.03.01.SPA.pkg
     File is in use, will not delete.
    cat9k_lite-srdriver.17.03.01.SPA.pkg
      File is in use, will not delete.
    cat9k_lite-webui.17.03.01.SPA.pkg
      File is in use, will not delete.
   packages.conf
      File is in use, will not delete.
  done.
The following files will be deleted:
[switch 1]:
/flash/cat9k_lite_iosxe.17.03.01.SPA.bin
Do you want to remove the above files? [y/n]y
[switch 1]:
Deleting file flash:cat9k lite iosxe.17.03.01.SPA.bin ... done.
SUCCESS: Files deleted.
--- Starting Post Remove Cleanup ---
Performing Post_Remove_Cleanup on all members
  [1] Post_Remove_Cleanup package(s) on switch 1
  [1] Finished Post Remove Cleanup on switch 1
Checking status of Post_Remove_Cleanup on [1]
```

```
Post Remove Cleanup: Passed on [1]
```
Finished Post Remove Cleanup SUCCESS: install\_remove Mon Nov 16 17:47:20 IST 2020 Switch#

#### ステップ **2** 新しいイメージをフラッシュにコピー

#### a) **copy tftp:***[[//location]/directory]/filename***flash:**

このコマンドを使用して、TFTP サーバからフラッシュメモリに新しいイメージをコピー します。location は、IP アドレスまたはホスト名です。ファイル名は、ファイル転送に使 用されるディレクトリの相対パスで指定します。新しいイメージを TFTP サーバから使用 する場合は、このステップをスキップしてください。

Switch# **copy tftp://10.8.0.6/image/cat9k\_lite\_iosxe.17.04.01.SPA.bin flash:**

```
Destination filename [cat9k lite_iosxe.17.04.01.SPA.bin]?
Accessing tftp://10.8.0.6//cat9k_lite_iosxe.17.04.01.SPA.bin...
Loading /cat9k_lite_iosxe.17.04.01.SPA.bin from 10.8.0.6 (via GigabitEthernet0/0):
!!!!!!!!!!!!!!!!!!!!!!!!!!!!!!!!!!!!!!!!!!!!!!!!!!!!!!!!!!!!!!!!!!!!!!!!!!!!!!!!!!!!!!!!!!!!!!!!!!!!!!!!!!!!!!!!!!!!!!!!!!!!!!!!!!!!!!!!!!!!!!!!!!!
[OK - 601216545 bytes]
```
601216545 bytes copied in 50.649 secs (11870255 bytes/sec)

#### b) **dir flash:**

このコマンドを使用して、イメージがフラッシュに正常にコピーされたことを確認しま す。

```
Switch# dir flash:*.bin
Directory of flash:/*.bin
```
Directory of flash:/

434184 -rw- 601216545 Nov 16 2020 10:18:11 -07:00 cat9k\_lite\_iosxe.17.04.01.SPA.bin 11353194496 bytes total (8976625664 bytes free)

#### ステップ **3** ブート変数を設定

#### a) **boot system flash:packages.conf**

このコマンドを使用して、ブート変数を **flash:packages.conf** に設定します。

Switch(config)# **boot system flash:packages.conf**

#### b) **no boot manual**

スイッチを自動ブートに設定するには、このコマンドを使用します。

Switch(config)# **no boot manual** Switch(config)# **exit**

c) **write memory**

このコマンドを使用して、ブート設定を保存します。

Switch# **write memory**

d) **show boot**

このコマンドを使用して、ブート変数 (packages.conf) と手動ブート設定(no)を確認し ます。

Switch# **show boot**

```
---------------------------
Switch 3
---------------------------
Current Boot Variables:
BOOT variable = flash:packages.conf;
```

```
Boot Variables on next reload:
BOOT variable = flash:packages.conf;
Manual Boot = no
Enable Break = yes
Boot Mode = DEVICE
iPXE Timeout = 0
```
ステップ **4** イメージをフラッシュにインストール

#### **install add file activate commit**

このコマンドを使用して、イメージをインストールします。

イメージをフラッシュメモリにコピーした場合は、TFTPサーバ上またはスイッチのフラッシュ ドライブ上のソースイメージを指定することを推奨します。

次の例は、Cisco IOS XE Bengaluru 17.4.1 ソフトウェアイメージをフラッシュメモリにインス トールした場合の出力を示しています。

Switch# **install add file flash:cat9k\_lite\_iosxe.17.04.01.SPA.bin activate commit** install\_add\_activate\_commit: START Mon Nov 16 12:51:55 IST 2020 Nov 16 12:51:57.795: %INSTALL-5-INSTALL START INFO: R0/0: install engine: Started install one-shot flash:cat9k lite\_iosxe.17.04.01.SPA.bininstall\_add\_activate\_commit: Adding PACKAGE install\_add\_activate\_commit: Adding PACKAGE install\_add\_activate\_commit: Checking whether new add is allowed .... --- Starting initial file syncing --- Info: Finished copying flash:cat9k lite iosxe.17.04.01.SPA.bin to the selected switch(es) Finished initial file syncing --- Starting Add --- Performing Add on all members [1] Add package(s) on switch 1 [1] Finished Add on switch 1 Checking status of Add on [1] Add: Passed on [1] Finished Add Image added. Version: 17.04.01.0.276 install\_add\_activate\_commit: Activating PACKAGE

```
gzip: initramfs.cpio.gz: decompression OK, trailing garbage ignored
Following packages shall be activated:
/flash/cat9k_lite-webui.17.04.01.SPA.pkg
/flash/cat9k_lite-srdriver.17.04.01.SPA.pkg
/flash/cat9k_lite-rpboot.17.04.01.SPA.pkg
/flash/cat9k_lite-rpbase.17.04.01.SPA.pkg
```
This operation may require a reload of the system. Do you want to proceed? [y/n]**y**

```
--- Starting Activate ---
Performing Activate on all members
```

```
Nov 16 13:03:24.337: %INSTALL-5-INSTALL AUTO ABORT TIMER PROGRESS: R0/0: rollback timer:
Install auto abort timer will expire in 7200 seconds
  [1] Activate package(s) on switch 1
    --- Starting list of software package changes ---
   Old files list:
      Removed cat9k_lite-rpbase.17.03.01.SPA.pkg
      Removed cat9k_lite-rpboot.17.03.01.SPA.pkg
      Removed cat9k_lite-srdriver.17.03.01.SPA.pkg
      Removed cat9k_lite-webui.17.03.01.SPA.pkg
   New files list:
      Added cat9k_lite-rpbase.17.04.01.SPA.pkg
      Added cat9k_lite-rpboot.17.04.01.SPA.pkg
     Added cat9k_lite-srdriver.17.04.01.SPA.pkg
     Added cat9k_lite-webui.17.04.01.SPA.pkg
   Finished list of software package changes
  [1] Finished Activate on switch 1
Checking status of Activate on [1]
Activate: Passed on [1]
Finished Activate
*Nov 16 13:03:24.298 IST: %INSTALL-5-INSTALL_AUTO_ABORT_TIMER_PROGRESS: Switch 1 R0/0:
rollback timer: Install auto abort timer will expire in 7200 seconds--- Starting Commit
 ---
Performing Commit on all members
 [1] Commit package(s) on switch 1
  [1] Finished Commit on switch 1
Checking status of Commit on [1]
Commit: Passed on [1]
Finished Commit
Install will reload the system now!
SUCCESS: install_add_activate_commit Mon Nov 16 13:04:23 IST 2020
```
Nov 16 13:04:24.586: %INSTALL-5-INSTALL\_COMPLETED\_INFO: R0/0: install\_engine: Completed install one-shot PACKAGE flash:cat9k\_lite\_iosxe.17.04.01.SPA.bin

**install add file activate commit command** を実行した後に、システムは自動的にリ ロードします。システムを手動でリロードする必要はありません。 (注)

```
ステップ5 インストールを確認
```
ソフトウェアのインストールが正常に完了したら、このコマンドを使用して、フラッシュパー ティションに 4 つの新しい .pkg ファイルと 2 つの .conf ファイルがあることを確認します。

a) **dir flash:\*.pkg**

次に、**dir flash:\*.pkg** コマンドの出力例を示します。

Switch# **dir flash:\*.pkg**

```
Directory of flash:/*.pkg
Directory of flash:/
48582 -rw- 298787860 July 20 2020 05:13:32 +00:00 cat9k_lite-rpbase.17.03.01.SPA.pkg
48585 -rw- 35713901 July 20 2020 05:14:12 +00:00 cat9k_lite-rpboot.17.03.01.SPA.pkg
48583 -rw- 4252692 July 20 2020 05:13:33 +00:00
cat9k_lite-srdriver.17.03.01.SPA.pkg
48584 -rw- 8119312 July 20 2020 05:13:34 +00:00 cat9k_lite-webui.17.03.01.SPA.pkg
16640 -rw- 301188116 Nov 16 2020 05:33:25 +00:00 cat9k_lite-rpbase.17.04.01.SPA.pkg
16647 -rw- 35112025 Nov 16 2020 05:34:06 +00:00 cat9k_lite-rpboot.17.04.01.SPA.pkg
                      Nov 16 2020 05:33:25 +00:00
cat9k_lite-srdriver.17.04.01.SPA.pkg
```
16643 -rw- 8328208 Nov 16 2020 05:33:25 +00:00 cat9k\_lite-webui.17.04.01.SPA.pkg

#### b) **dir flash:\*.conf**

次に、**dir flash:\*.conf** コマンドの出力例を示します。フラッシュパーティションの 2 つの .conf ファイルが表示されています。

- packages.conf:新しくインストールした .pkg ファイルに書き換えられたファイル
- cat9k\_lite\_iosxe.17.04.01.SPA.conf: 新しくインストールした packages.conf ファイ ルのバックアップコピー

Switch# **dir flash:\*.conf**

Directory of flash:/\*.conf Directory of flash:/

16631 -rw- 4882 Nov 16 2020 05:39:42 +00:00 packages.conf 16634 -rw- 4882 Nov 16 2020 05:34:06 +00:00 cat9k\_lite\_iosxe.17.04.01.SPA.conf

#### ステップ **6** リロードしてバージョンを確認

#### a) **reload**

このコマンドを使用して、スイッチをリロードします。新しいイメージをブートすると ブートローダが自動的に更新されますが、次にリロードされるまでは新しいブートローダ バージョンは出力に表示されません。

Switch# **reload**

#### b) **show version**

イメージが起動したら、このコマンドを使用して新しいイメージのバージョンを確認しま す。

次の **show version** コマンドの出力例では、デバイスの Cisco IOS XE Bengaluru 17.4.1 イメー ジの情報が表示されています。

```
Switch# show version
Cisco IOS XE Software, Version 17.04.01
Cisco IOS Software [Bengaluru], Catalyst L3 Switch Software (CAT9K LITE IOSXE),
Version 17.4.1, RELEASE SOFTWARE (fc1)
Technical Support: http://www.cisco.com/techsupport
Copyright (c) 1986-2020 by Cisco Systems, Inc.
Compiled Mon 16-Nov-20 19:57 by mcpre
<output truncated>
```
### インストールモードでのダウングレード

ここでは、あるリリースから別のリリースにインストールモードでダウングレードする手順を 示します。ソフトウェアイメージのダウングレードを実行するには、**boot flash:packages.conf** を使用して IOS を起動する必要があります。

#### 始める前に

この手順は、次のダウングレードのシナリオで使用できます。

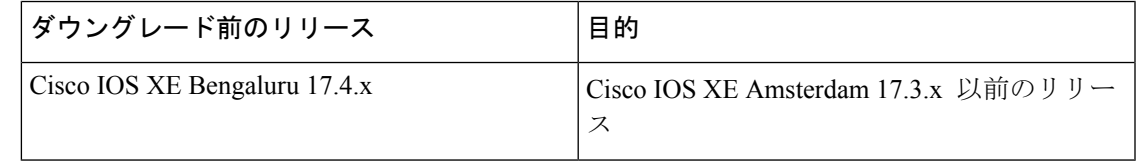

あるリリースを搭載して新しく導入されたスイッチモデルをダウングレードすることはできま せん。新しいスイッチモデルが最初に搭載して導入されたリリースが、そのモデルの最小ソフ トウェアバージョンです。 (注)

このセクションの出力例は、**install**コマンドを使用してCisco IOS XEBengaluru 17.4.1からCisco IOS XE Amsterdam 17.3.1 にダウングレードする場合のものです。

### 手順

#### ステップ **1** クリーンアップ

#### **install remove inactive**

このコマンドを使用して、容量が不足している場合に古いインストールファイルをクリーン アップし、フラッシュに 1 GB 以上の領域を確保して、新しいイメージを展開します。

次の例は、**install remove inactive** コマンドを使用して未使用のファイルをクリーンアップした 場合の出力を示しています。

```
Switch# install remove inactive
install_remove: START Mon Nov 16 17:46:18 IST 2020
Cleaning up unnecessary package files
No path specified, will use booted path flash:packages.conf
Cleaning flash:
  Scanning boot directory for packages ... done.
  Preparing packages list to delete ...
   cat9k_lite-rpbase.17.04.01.SPA.pkg
      File is in use, will not delete.
    cat9k_lite-rpboot.17.04.1.SPA.pkg
     File is in use, will not delete.
    cat9k_lite-srdriver.17.04.1.SPA.pkg
     File is in use, will not delete.
    cat9k_lite-webui.17.04.1.SPA.pkg
     File is in use, will not delete.
    packages.conf
     File is in use, will not delete.
  done.
The following files will be deleted:
[switch 1]:
/flash/cat9k_lite_iosxe.17.04.1.SPA.bin
Do you want to remove the above files? [y/n]y
[switch 1]:
Deleting file flash:cat9k lite iosxe.17.04.1.SPA.bin ... done.
```

```
SUCCESS: Files deleted.
--- Starting Post Remove Cleanup ---
Performing Post_Remove_Cleanup on all members
  [1] Post Remove Cleanup package(s) on switch 1
  [1] Finished Post Remove Cleanup on switch 1
Checking status of Post Remove Cleanup on [1]
Post Remove Cleanup: Passed on [1]
Finished Post_Remove_Cleanup
SUCCESS: install_remove Mon Nov 16 17:47:20 IST 2020
```
Switch#

#### ステップ **2** 新しいイメージをフラッシュにコピー

#### a) **copy tftp:***[[//location]/directory]/filename***flash:**

このコマンドを使用して、TFTP サーバからフラッシュメモリに新しいイメージをコピー します。location は、IP アドレスまたはホスト名です。ファイル名は、ファイル転送に使 用されるディレクトリの相対パスで指定します。新しいイメージを TFTP サーバから使用 する場合は、このステップをスキップしてください。

Switch# **copy tftp://10.8.0.6/image/cat9k\_lite\_iosxe.17.03.1.SPA.bin flash:**

```
Destination filename [cat9k_lite_iosxe.17.03.1.SPA.bin]?
Accessing tftp://10.8.0.6//cat9k_lite_iosxe.17.03.1.SPA.bin...
Loading /cat9k lite iosxe.17.03.1.SPA.bin from 10.8.0.6 (via GigabitEthernet0/0):
!!!!!!!!!!!!!!!!!!!!!!!!!!!!!!!!!!!!!!!!!!!!!!!!!!!!!!!!!!!!!!!!!!!!!!!!!!!!!!!!!!!!!!!!!!!!!!!!!!!!!!!!!!!!!!
[OK - 508584771 bytes]
508584771 bytes copied in 101.005 secs (5035244 bytes/sec)
```
#### b) **dir flash:**

このコマンドを使用して、イメージがフラッシュに正常にコピーされたことを確認しま す。

Switch# **dir flash:\*.bin** Directory of flash:/\*.bin

Directory of flash:/

434184 -rw- 508584771 Mon Nov 16 2020 13:35:16 -07:00 cat9k\_lite\_iosxe.17.03.1.SPA.bin 11353194496 bytes total (9055866880 bytes free)

#### ステップ **3** ブート変数を設定

#### a) **boot system flash:packages.conf**

このコマンドを使用して、ブート変数を **flash:packages.conf** に設定します。

Switch(config)# **boot system flash:packages.conf**

#### b) **no boot manual**

スイッチを自動ブートに設定するには、このコマンドを使用します。

Switch(config)# **no boot manual** Switch(config)# **exit**

#### c) **write memory**

このコマンドを使用して、ブート設定を保存します。

インストールモードでのダウングレード

Switch# **write memory**

#### d) **show boot**

このコマンドを使用して、ブート変数 (packages.conf) と手動ブート設定 (no) を確認し ます。

```
Switch# show boot
---------------------------
Switch 3
---------------------------
Current Boot Variables:
BOOT variable = flash:packages.conf;
```

```
Boot Variables on next reload:
BOOT variable = flash:packages.conf;
Manual Boot = no
Enable Break = yes
Boot Mode = DEVICE
iPXE Timeout = 0
```
ステップ **4** ソフトウェアイメージをダウングレード

#### **install add file activate commit**

このコマンドを使用して、イメージをインストールします。

イメージをフラッシュメモリにコピーした場合は、TFTPサーバ上またはスイッチのフラッシュ ドライブ上のソースイメージを指定することを推奨します。

次の例では、**install add file activate commit** コマンドを使用して Cisco IOS XE Amsterdam 17.3.1 ソフトウェアイメージをフラッシュにインストールしています。

Switch# **install add file flash:cat9k\_lite\_iosxe.17.03.01.SPA.bin activate commit activate commit**

```
install add activate commit: START Mon Nov 16 13:17:28 IST 2020
install_add_activate_commit: Adding PACKAGE
install_add_activate_commit: Checking whether new add is allowed ....
```
--- Starting initial file syncing --- Info: Finished copying flash:cat9k lite iosxe.17.03.01.SPA.bin to the selected switch(es) Finished initial file syncing

```
--- Starting Add ---
Performing Add on all members
  [1] Add package(s) on switch 1
  [1] Finished Add on switch 1
Checking status of Add on [1]
Add: Passed on [1]
Finished Add
```
Image added. Version: 17.03.01.0.203 install\_add\_activate\_commit: Activating PACKAGE

```
gzip: initramfs.cpio.gz: decompression OK, trailing garbage ignored
Following packages shall be activated:
/flash/cat9k_lite-webui.17.03.01.SPA.pkg
/flash/cat9k_lite-srdriver.17.03.01.SPA.pkg
/flash/cat9k_lite-rpboot.17.03.01.SPA.pkg
/flash/cat9k_lite-rpbase.17.03.01.SPA.pkg
```
This operation may require a reload of the system. Do you want to proceed?  $[y/n]y$ 

```
--- Starting Activate ---
Performing Activate on all members
Nov 16 13:29:31.133: %INSTALL-5-INSTALL AUTO ABORT TIMER PROGRESS: R0/0: rollback timer:
Install auto abort timer will expire in 7200 seconds
*Nov 16 13:29:31.093 IST: %INSTALL-5-INSTALL_AUTO_ABORT_TIMER_PROGRESS: Switch 1 R0/0:
rollback timer: Install auto abort timer will expire in 7200 seconds [1] Activate
package(s) on switch 1
    --- Starting list of software package changes ---
   Old files list:
      Removed cat9k_lite-rpbase.17.04.01.SPA.pkg
      Removed cat9k_lite-rpboot.17.04.01.SPA.pkg
      Removed cat9k_lite-srdriver.17.04.01.SPA.pkg
      Removed cat9k_lite-webui.17.04.01.SPA.pkg
   New files list:
      Added cat9k_lite-rpbase.17.03.01.SPA.pkg
      Added cat9k_lite-rpboot.17.03.01.SPA.pkg
      Added cat9k_lite-srdriver.17.03.01.SPA.pkg
      Added cat9k_lite-webui.17.03.01.SPA.pkg
   Finished list of software package changes
  [1] Finished Activate on switch 1
Checking status of Activate on [1]
Activate: Passed on [1]
Finished Activate
--- Starting Commit ---
Performing Commit on all members
  [1] Commit package(s) on switch 1
  [1] Finished Commit on switch 1
Checking status of Commit on [1]
Commit: Passed on [1]
Finished Commit
Send model notification for install_add_activate_commit before reload
Install will reload the system now!
SUCCESS: install_add_activate_commit Mon Nov 16 13:30:52 IST 2020
Nov 16 13:30:53.573: %INSTALL-5-INSTALL COMPLETED INFO: R0/0: install engine: Completed
install one-shot PACKAGE flash:cat9k_lite_iosxe.17.03.01.SPA.bin
Nov 16 13:30:53.573 %INSTALL-5-INSTALL_COMPLETED_INFO: R0/0: install_engine: Completed
install one-shot PACKAGE flash:cat9k_lite_iosxe.17.03.01.SPA.bin
switch3#
Chassis 1 reloading, reason - Reload command
```
\*Nov 16 13:30:53.529 IST: %INSTALL-5-INSTALL\_COMPLETED\_INFO: Switch 1 R0/0: install\_engine: Completed install one-shot PACKAGE flash:cat9k\_lite\_iosxe.17.03.01.SPA.bin \*Nov 16 13:30:54.526 IST: %STACKMGR-1-RELOAD: Switch 1 R0/0: stack\_mgr: Reloading due to reason Reload command Nov 16 13:30:58.121: %PMAN-5-EXITACTION: F0/0: pvp: Process manager is exiting: reload fp actionrequested Nov 16 13:31:01.303: %PMAN-5-EXITACTION: R0/0: pvp: Process manager is exiting: rp processes exit with reload switch code

- **install addfile activate commit**コマンドを実行した後に、システムは自動的にリロー ドします。システムを手動でリロードする必要はありません。 (注)
- ステップ **5** バージョンの確認

#### **show version**

イメージが起動したら、このコマンドを使用して新しいイメージのバージョンを確認します。

ソフトウェアイメージをダウングレードしても、ブートローダのバージョンはダウ ングレードされません。更新された状態のままになります。 (注)

次の **show version** コマンドの出力例では、デバイスの Cisco IOS XE Amsterdam 17.3.1 イメージ の情報が表示されています。

```
Switch# show version
```

```
Cisco IOS XE Software, Version 17.03.01
Cisco IOS Software [Amsterdam], Catalyst L3 Switch Software (CAT9K_LITE_IOSXE), Version
17.3.1, RELEASE SOFTWARE (fc2)
Technical Support: http://www.cisco.com/techsupport
Copyright (c) 1986-2020 by Cisco Systems, Inc.
<output truncated>
```
## ライセンス

このセクションでは、CiscoCatalyst 9000シリーズスイッチで使用可能な機能のライセンスパッ ケージについて説明します。

### ライセンスレベル

Cisco Catalyst 9200 シリーズ スイッチ で使用可能なソフトウェア機能は、次のように、基本 またはアドオンのライセンスレベルに分類されます。

基本ライセンス

- Network Essentials
- Network Advantage:Network Essentialsライセンスで使用可能な機能と追加機能が含まれま す。

#### アドオン ライセンス

アドオンライセンスには、前提条件として Network Essentials または Network Advantage が必要 です。アドオンライセンスレベルでは、スイッチだけでなく Cisco Digital Network Architecture Center(Cisco DNA Center)でもシスコのイノベーションとなる機能を得られます。

- DNA Essentials
- DNA Advantage : DNA Essentials ライセンスで使用可能な機能と追加機能が含まれます。

プラットフォームサポートに関する情報を検出し、機能を使用できるライセンスレベルを確認 するには、CiscoFeature Navigator を使用します。CiscoFeature Navigator にアクセスするには、 <https://cfnng.cisco.com> に進みます。cisco.com のアカウントは必要ありません。

### 使用可能なライセンスモデルと構成情報

• Cisco IOS XE Fuji 16.9.2 ~ Cisco IOS XE Amsterdam 17.3.1 :スマートライセンスがデフォ ルトであり、ライセンスを管理するためにサポートされている唯一の方法です。

必要なリリースの[ソフトウェアコンフィギュレーションガイドで](https://www.cisco.com/c/en/us/support/switches/catalyst-9200-r-series-switches/products-installation-and-configuration-guides-list.html)、「**SystemManagement**」 →「**Configuring Smart Licensing**」を参照してください。

• Cisco IOS XE Amsterdam 17.3.2a 以降:ポリシーを使用したスマートライセンス(スマート ライセンスの拡張バージョン)がデフォルトであり、ライセンスを管理するためにサポー トされている唯一の方法です。

必要なリリース(17.3.x以降)の[ソフトウェアコンフィギュレーションガイド](https://www.cisco.com/c/en/us/support/switches/catalyst-9200-r-series-switches/products-installation-and-configuration-guides-list.html)で、「**System Management**」→「**Smart Licensing Using Policy**」を参照してください。

シスコ ライセンスの詳細については、[cisco.com/go/licensingguide](https://cisco.com/go/licensingguide) を参照してください。

### ライセンスレベル:使用上のガイドライン

• 購入したライセンスが有効な期間

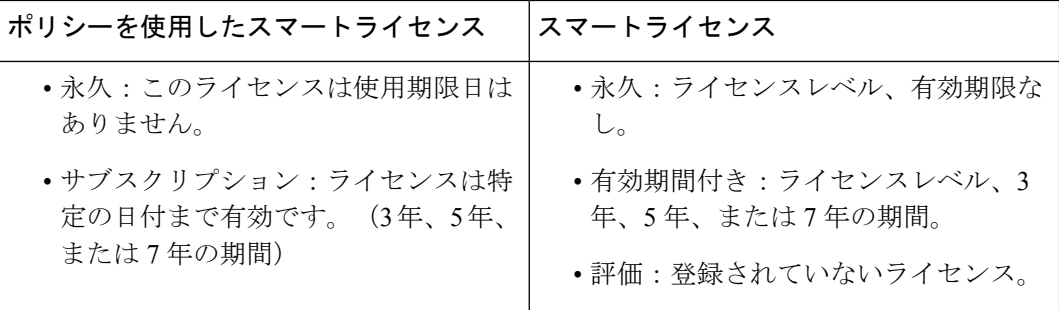

- 基本ライセンス(Network Essentials および Network-Advantage)の注文および履行は、無 期限または永久ライセンスタイプのみとなります。
- •アドオンライセンス (DNA Essentials および DNA Advantage)の注文および履行は、サブ スクリプションまたは有効期間付きライセンスタイプのみとなります。
- ネットワーク ライセンス レベルを選択した場合はアドオンライセンスレベルが含まれて います。DNA の機能を使用する場合は、有効期限が切れる前にライセンスを更新して引 き続き使用するか、アドオンライセンスを非アクティブ化してからスイッチをリロードし て基本ライセンス機能での運用を継続します。
- 基本ライセンスとともにアドオンライセンスを購入する場合、許可されている組み合わせ と、許可されていない組み合わせに注意してください。

#### 表 **<sup>1</sup> :** 許可されている組み合わせ

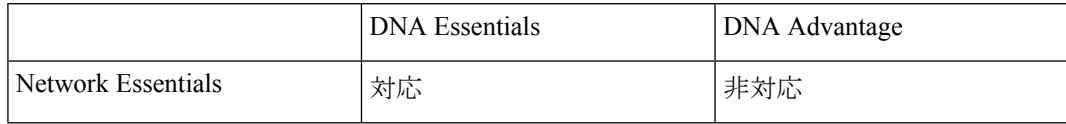

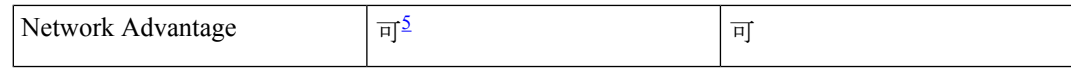

<sup>5</sup> この組み合わせは DNA ライセンスの更新時にのみ購入できます。DNA-Essentials の 初回購入時には購入できません。

•評価ライセンスを注文することはできません。これらのライセンスは Cisco Smart Software Managerで追跡されず、90日で期限切れになります。評価ライセンスはスイッチで一度だ け使用でき、再生成することはできません。評価ライセンスが期限切れになると、その後 275日間は毎日警告システムメッセージが生成され、それ以降は毎週生成されます。リロー ド後に、有効期限の切れた評価ライセンスを再度アクティベートすることはできません。 これはスマートライセンスにのみ適用されます。評価ライセンスの概念は、ポリシーを使 用したスマートライセンスには適用されません。

## スケーリングのガイドライン

機能スケーリングのガイドラインについては、次の場所にある Cisco Catalyst 9200 シリーズ ス イッチのデータシートを参照してください。

[https://www.cisco.com/c/ja\\_jp/products/collateral/switches/catalyst-9200-series-switches/nb-06-cat9200-ser-data-sheet-cte-en.html](https://www.cisco.com/c/en/us/products/collateral/switches/catalyst-9200-series-switches/nb-06-cat9200-ser-data-sheet-cte-en.html)

## 制限事項と制約事項

- •コントロールプレーンポリシング (CoPP): system-cpp policyで設定されたクラスがデ フォルト値のままの場合、それらのクラスに関する情報は **show run** コマンドで表示され ません。代わりに、特権 EXEC モードで **show policy-map system-cpp-policy** または **show policy-map control-plane** コマンドを使用してください。
- ハードウェアの制限事項
	- •管理ポート:イーサネット管理ポート (GigabitEthernet0/0) で設定されているポート 速度、デュプレックスモード、フロー制御を変更して自動ネゴシエーションを無効に することはできません。ポート速度とデュプレックスモードは、ピアポートからのみ 変更できます。
	- ネットワークモジュール:Cisco Catalyst 9200 シリーズ スイッチの C9200 SKU に C9200-NM-4Xネットワークモジュールが接続されている場合、ネットワークモジュー ルがスイッチで認識されるまでアップリンクインターフェイスはダウン状態になりま す。スイッチでネットワークモジュールが認識されるまでの時間は、相互接続された 他のデバイスが認識されるまでの時間よりも長くなります。
	- Catalyst 9200L スイッチの 10 G ポートに接続されている 1 m および 1.5 m の 10 GBase CX1 ケーブルが、Catalyst 9200L または Catalyst 9200 スイッチの 10 G ピアポートに接 続されている場合、ローカルデバイスを再起動すると、リンクフラッピングが原因で ピアデバイスがerror-disabled状態になることがあります。回避策として、error-disabled ピアインターフェイスで **shut** および **no shut** コマンドを実行します。
- HTTP サービスの制限:**ip http active-session-modules none** および **ip http secure-active-session-modules none** コマンドを設定すると、NGINX プロセスが保留されま す。これにより、HTTPまたはHTTPSが実行されなくなります。**iphttpsession-module-list** コマンドを使用して、必要な HTTP モジュールを有効にします。
- QoS の制約事項
	- QoS キューイングポリシーを設定する際は、キューイングバッファの合計が 100% を 超えないようにしてください。
	- 論理インターフェイスでQoSポリシーがサポートされるのは、スイッチ仮想インター フェイス(SVI)のみです。
	- ポートチャネルインターフェイス、トンネルインターフェイス、およびその他の論理 インターフェイスでは QoS ポリシーはサポートされません。
- セキュア シェル(SSH)
	- SSH バージョン 2 を使用してください。SSH バージョン 1 はサポートされていませ  $h_{\rm o}$
	- SCPおよびSSHの暗号化操作の実行中は、SCPの読み取りプロセスが完了するまで、 デバイスの CPU が高くなることが想定されます。SCP は、ネットワーク上のホスト 間でのファイル転送をサポートしており、転送に SSH を使用します。

SCP および SSH の操作は現在はハードウェア暗号化エンジンでサポートされていな いため、暗号化と復号化のプロセスがソフトウェアで実行されることで CPU が高く なります。SCP および SSH のプロセスによる CPU 使用率が 40 ~ 50% になる場合が ありますが、デバイスがシャットダウンされることはありません。

• ポリシーを使用したスマートライセンス:Cisco IOS XE Amsterdam 17.3.2a 以降、ポリシー を使用したスマートライセンスの導入により、製品インスタンスまたはデバイスのホスト 名を設定しても、UniqueDevice Identifier(UDI)のみが表示されます。この表示の変更は、 以前のリリースでホスト名が表示されていたすべてのライセンスユーティリティとユー ザーインターフェイスで確認できます。これにより何らかのライセンス機能が影響を受け ることはありません。この制限に対する回避策はありません。

この制限の影響を受けるライセンスユーティリティとユーザーインターフェイスには、 CiscoSmartSoftware Manager(CSSM)、CiscoSmart License Utility(CSLU)、SmartSoftware Manager On-Prem (SSM On-Prem) のみが含まれます。

- スタック
	- スタックは、Cisco Catalyst 9200 シリーズ スイッチでサポートされています。最大 8 つのスタックメンバでスイッチスタックを構成できます。ただし、C9200 SKU と C9200L SKU を同じスタックに含めることはできません。

サポートされるスタック帯域幅は、C9200L SKU では最大 80Gbps、C9200 SKU では 最大 160Gbps です。

- C9200-24PBおよびC9200-48PBスイッチモデルは、CiscoCatalyst 9200シリーズスイッ チの他のモデルではなく、相互にのみスタックできます。
- 新しいメンバスイッチの自動アップグレードは、インストールモードでのみサポート されます。
- TACACS レガシーコマンド:レガシー **tacacs-server host** コマンドを設定しないでくださ い。このコマンドは廃止されました。デバイス上で実行されているソフトウェアバージョ ンが Cisco IOS XE Gibraltar 16.12.2 以降のリリースである場合、レガシーコマンドを使用 すると認証が失敗する可能性があります。グローバル コンフィギュレーション モードで **tacacs server** コマンドを使用します。
- USB の認証:Cisco USB ドライブをスイッチに接続すると、既存の暗号化事前共有キーで ドライブの認証が試行されます。USBドライブからは認証用のキーが送信されないため、 **password encryption aes** コマンドを入力するとコンソールに次のメッセージが表示されま す。

Device(config)# **password encryption aes**

Master key change notification called without new or old key

- VLAN の制限: スイッチの設定時にデータと音声ドメインを定義し、スイッチスタック全 体で音声 VLAN とは異なるデータ VLAN を維持するには、明確に定義された分離を行う ことをお勧めします。1 つのインターフェイス上のデータと音声ドメインに対して同じ VLANが設定されている場合、CPU使用率が高くなり、デバイスが影響を受ける可能性が あります。
- YANGデータモデリングの制限事項:サポートされるNETCONFの最大同時セッション数 は 20 セッションです。
- Embedded Event Manager:ID イベントディテクタは、Embedded Event Manager ではサポー トされていません。
- ソフトウェアイメージを Cisco IOS XE Gibraltar 16.12.x からそれ以降のリリースにアップ グレードすると、永続的なデータベースの操作が失敗し、その後永続的なデータベースを 復元できなくなる可能性があります。

永続的なデータベースの操作の失敗を回避するには、**dirbootflash:.dbpersist**コマンドを使 用してすべての DB の永続的なファイルを一覧表示し、**delete**

**bootflash:/.dbpersist/folder\_name/file\_name** コマンドと

**bootflash:/.dbpersist/folder\_name/file\_name.meta**コマンドを使用して、各々の永続的なデー タベースフォルダから個々のデータベースおよびメタファイルを削除します。

- •ファイルシステムチェック(fsck)ユーティリティは、インストールモードではサポート されません。
- DiagMemoryTest GOLD テストは、Catalyst 9200 シリーズスイッチではサポートされていま せん。

## 不具合

警告では、Cisco IOS-XEリリースでの予期しない動作について説明します。以前のリリースで オープンになっている警告は、オープンまたは解決済みとして次のリリースに引き継がれま す。

### **Cisco Bug Search Tool**

Cisco[BugSearchTool](https://bst.cloudapps.cisco.com/bugsearch/)(BST)を使用すると、パートナーとお客様は製品、リリース、キーワー ドに基づいてソフトウェアバグを検索し、バグ詳細、製品、バージョンなどの主要データを集 約することができます。BST は、ネットワーク リスク管理およびデバイスのトラブルシュー ティングにおいて効率性を向上させるように設計されています。このツールでは、クレデン シャルに基づいてバグをフィルタし、検索入力に関する外部および内部のバグビューを提供す ることもできます。

問題の詳細を表示するには、ID をクリックします。

### **Cisco IOS XE Bengaluru 17.4.x** の未解決の問題

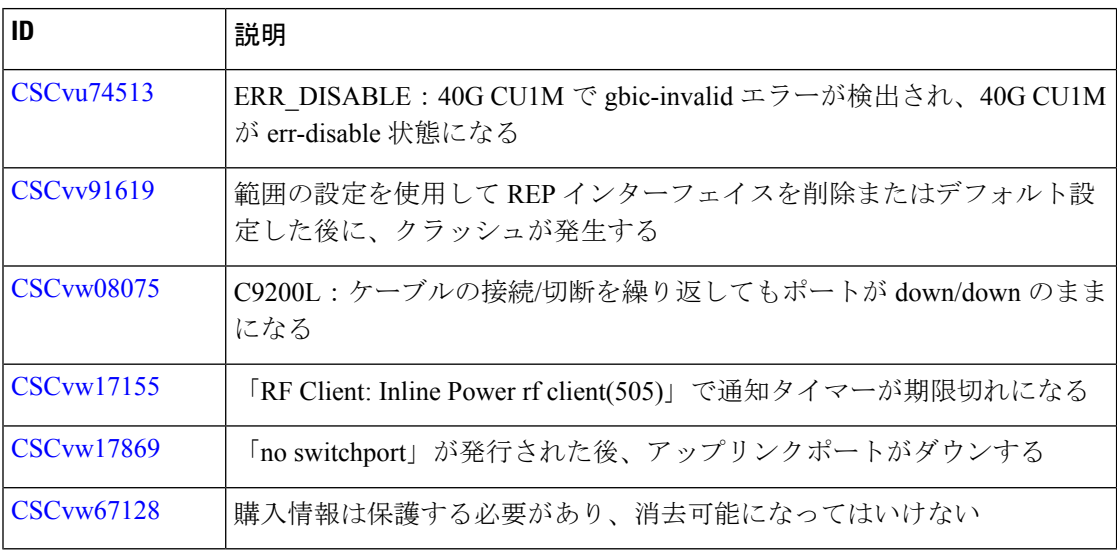

### **Cisco IOS XE Bengaluru 17.4.1** で解決済みの問題

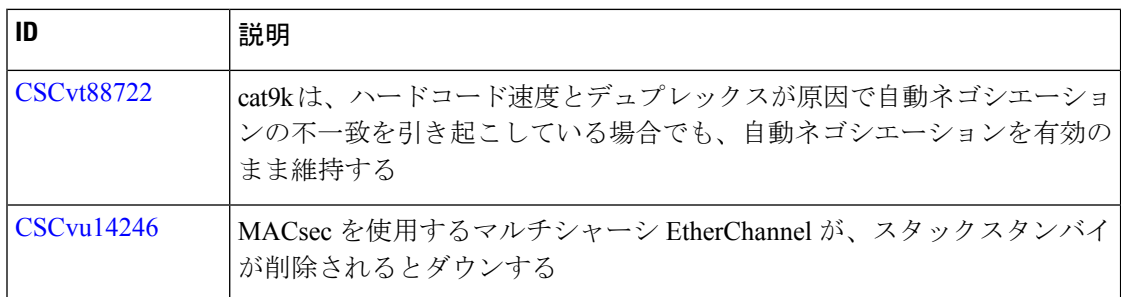

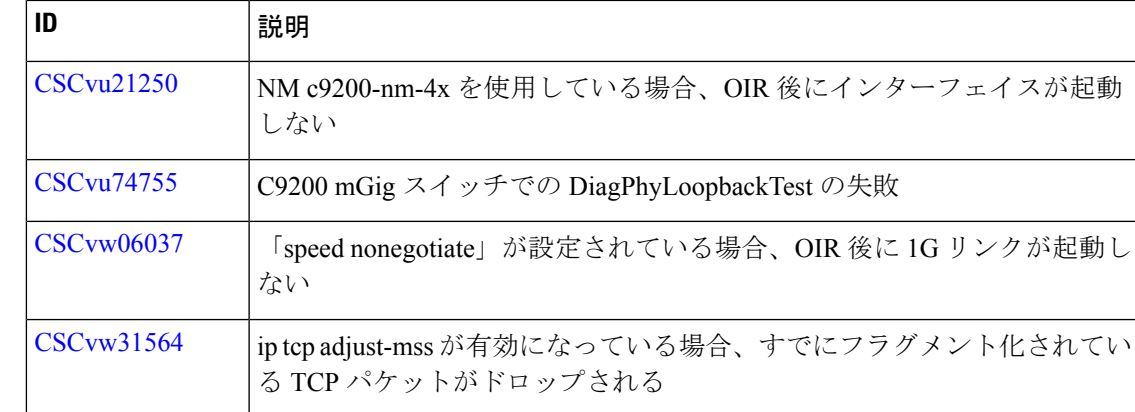

## トラブルシューティング

トラブルシューティングの最新の詳細情報については、次の URL にある Cisco TAC Web サイ トを参照してください。

<https://www.cisco.com/en/US/support/index.html>

[Product Support] に移動し、リストから製品を選択するか、製品の名前を入力します。発生し ている問題に関する情報を見つけるには、[Troubleshoot and Alerts] を参照してください。

## 関連資料

Cisco IOS XE に関する情報は、次の URL から入手できます。[https://www.cisco.com/c/en/us/](https://www.cisco.com/c/en/us/products/ios-nx-os-software/ios-xe/index.html) [products/ios-nx-os-software/ios-xe/index.html](https://www.cisco.com/c/en/us/products/ios-nx-os-software/ios-xe/index.html)

Cisco Catalyst 9200 シリーズ スイッチ のすべてのサポートドキュメントは、次の URL から入 手できます。[https://www.cisco.com/c/en/us/support/switches/catalyst-9200-r-series-switches/](https://www.cisco.com/c/en/us/support/switches/catalyst-9200-r-series-switches/tsd-products-support-series-home.html) [tsd-products-support-series-home.html](https://www.cisco.com/c/en/us/support/switches/catalyst-9200-r-series-switches/tsd-products-support-series-home.html)

Cisco Validated Designs ドキュメントは、次の URL から入手できます。 [https://www.cisco.com/](https://www.cisco.com/go/designzone) [go/designzone](https://www.cisco.com/go/designzone)

選択したプラットフォーム、Cisco IOS リリース、およびフィーチャ セットに関する MIB を探 してダウンロードするには、次の URL にある Cisco MIB Locator を使用します。 <http://www.cisco.com/go/mibs>

## 通信、サービス、およびその他の情報

- シスコからタイムリーな関連情報を受け取るには、Cisco Profile [Manager](https://www.cisco.com/offer/subscribe) でサインアップ してください。
- 重要な技術によりビジネスに必要な影響を与えるには、Cisco Services[英語]にアクセスし てください。
- サービス リクエストを送信するには、Cisco [Support](https://www.cisco.com/c/en/us/support/index.html) [英語] にアクセスしてください。
- 安全で検証済みのエンタープライズクラスのアプリケーション、製品、ソリューション、 およびサービスを探して参照するには、Cisco [Marketplace](https://developer.cisco.com/site/marketplace/) にアクセスしてください。
- 一般的なネットワーク、トレーニング、認定関連の出版物を入手するには、[CiscoPress](http://www.ciscopress.com) に アクセスしてください。
- 特定の製品または製品ファミリの保証情報を探すには、Cisco [Warranty](http://www.cisco-warrantyfinder.com) Finder にアクセス してください。

#### シスコバグ検索ツール

Cisco [バグ検索ツール](https://www.cisco.com/c/en/us/support/web/tools/bst/bsthelp/index.html) (BST) は、シスコ製品とソフトウェアの障害と脆弱性の包括的なリス トを管理する Cisco バグ追跡システムへのゲートウェイとして機能する、Web ベースのツール です。BST は、製品とソフトウェアに関する詳細な障害情報を提供します。

【注意】シスコ製品をご使用になる前に、安全上の注意( **www.cisco.com/jp/go/safety\_warning/** )をご確認ください。本書は、米国シスコ発行ド キュメントの参考和訳です。リンク情報につきましては、日本語版掲載時点で、英語版にアップデートがあり、リンク先のページが移動**/**変更され ている場合がありますことをご了承ください。あくまでも参考和訳となりますので、正式な内容については米国サイトのドキュメントを参照くだ さい。また、契約等の記述については、弊社販売パートナー、または、弊社担当者にご確認ください。

THE SPECIFICATIONS AND INFORMATION REGARDING THE PRODUCTS IN THIS MANUAL ARE SUBJECT TO CHANGE WITHOUT NOTICE. ALL STATEMENTS, INFORMATION, AND RECOMMENDATIONS IN THIS MANUAL ARE BELIEVED TO BE ACCURATE BUT ARE PRESENTED WITHOUT WARRANTY OF ANY KIND, EXPRESS OR IMPLIED. USERS MUST TAKE FULL RESPONSIBILITY FOR THEIR APPLICATION OF ANY PRODUCTS.

THE SOFTWARE LICENSE AND LIMITED WARRANTY FOR THE ACCOMPANYING PRODUCT ARE SET FORTH IN THE INFORMATION PACKET THAT SHIPPED WITH THE PRODUCT AND ARE INCORPORATED HEREIN BY THIS REFERENCE. IF YOU ARE UNABLE TO LOCATE THE SOFTWARE LICENSE OR LIMITED WARRANTY, CONTACT YOUR CISCO REPRESENTATIVE FOR A COPY.

The Cisco implementation of TCP header compression is an adaptation of a program developed by the University of California, Berkeley (UCB) as part of UCB's public domain version of the UNIX operating system. All rights reserved. Copyright © 1981, Regents of the University of California.

NOTWITHSTANDING ANY OTHER WARRANTY HEREIN, ALL DOCUMENT FILES AND SOFTWARE OF THESE SUPPLIERS ARE PROVIDED "AS IS" WITH ALL FAULTS. CISCO AND THE ABOVE-NAMED SUPPLIERS DISCLAIM ALL WARRANTIES, EXPRESSED OR IMPLIED, INCLUDING, WITHOUT LIMITATION, THOSE OF MERCHANTABILITY, FITNESS FOR A PARTICULAR PURPOSE AND NONINFRINGEMENT OR ARISING FROM A COURSE OF DEALING, USAGE, OR TRADE PRACTICE.

IN NO EVENT SHALL CISCO OR ITS SUPPLIERS BE LIABLE FOR ANY INDIRECT, SPECIAL, CONSEQUENTIAL, OR INCIDENTAL DAMAGES, INCLUDING, WITHOUT LIMITATION, LOST PROFITS OR LOSS OR DAMAGE TO DATA ARISING OUT OF THE USE OR INABILITY TO USE THIS MANUAL, EVEN IF CISCO OR ITS SUPPLIERS HAVE BEEN ADVISED OF THE POSSIBILITY OF SUCH DAMAGES.

Any Internet Protocol (IP) addresses and phone numbers used in this document are not intended to be actual addresses and phone numbers. Any examples, command display output, network topology diagrams, and other figures included in the document are shown for illustrative purposes only. Any use of actual IP addresses or phone numbers in illustrative content is unintentional and coincidental.

All printed copies and duplicate soft copies of this document are considered uncontrolled. See the current online version for the latest version.

Cisco has more than 200 offices worldwide. Addresses and phone numbers are listed on the Cisco website at www.cisco.com/go/offices.

Cisco and the Cisco logo are trademarks or registered trademarks of Cisco and/or its affiliates in the U.S. and other countries. To view a list of Cisco trademarks, go to this URL: [https://www.cisco.com/c/en/us/about/legal/trademarks.html.](https://www.cisco.com/c/en/us/about/legal/trademarks.html) Third-party trademarks mentioned are the property of their respective owners. The use of the word partner does not imply a partnership relationship between Cisco and any other company. (1721R)

© 2020 Cisco Systems, Inc. All rights reserved.

翻訳について

このドキュメントは、米国シスコ発行ドキュメントの参考和訳です。リンク情報につきましては 、日本語版掲載時点で、英語版にアップデートがあり、リンク先のページが移動/変更されている 場合がありますことをご了承ください。あくまでも参考和訳となりますので、正式な内容につい ては米国サイトのドキュメントを参照ください。